# **RANCANGAN APLIKASI MENGHITUNG ZAKAT BERBASIS ANDROID**

*Yeni ardandi, Amroni, S.kom M.kom, Pareza alam jusia,S.kom M.kom Program Studi TeknikInformatika, STIKOM DinamikaBangsa, Jambi Jl. Jendral Sudirman Thehok - Jambi E-Mail:ieyenardandy@gmail.com<sup>1</sup> ,amroni69@yahoo.com<sup>2</sup> ,parezalam@gmail.com<sup>3</sup>*

## *ABSTRAK*

*Zakat merupakan rukun ketiga dari rukun Islam dan merupakan suatu kewajiban bagi seluruh umat Islam.Sebagaimana diketahui bahwa masalah sering muncul ketika harus menghitung berapa zakat yang harus dikeluarkan karena terdapat beberapa penghitungan yang berbeda untuk masing-masing zakat.Oleh karena itu dibutuhkan sebuah aplikasi yang dapat memberikan pengetahuan serta mempermudah dalam menghitung jumlah zakat yang harus dibayarkan sesuai dengan ketentuan yang telah ada.Penulisan menyajikan pembahasan tentang pembuatan aplikasi penghitungan zakat khususnya pada perangkat mobile berbasis android. Dalam aplikasi ini akan dijelaskan tentang penghitungan zakat, yaitu zakat fitrah, zakat maal, zakat profesi, zakat perdaganggan, dan zakat pertanian. Dengan adanya aplikasi ini diharapkan dapat membantu pengguna agar lebih mempermudah dalam penghitungan jumlah zakat.Aplikasi ini dibuat dengan android studio, yang dilakukan dengan beberapa tahapan meliputi, perancangan aplikasi, perancangan struktur navigasi dan UML, serta perancangan tampilan untuk mempermudah dalam pembuatan aplikasi.*

*Kata Kunci : Perancangan aplikasi menghitung zakat* 

#### *ABSTRACT*

*Zakat is the third pillar of the pillars of Islam and is an obligation for all Muslims. As we know that problems often arise when having to calculate how zakat that should be issued because there are several different calculation for each charity. Therefore we need an application that can provide knowledge and facilitate in calculating the amount of zakat that should be paid in accordance with the existing provisions. Writing presents a discussion on the calculation of zakat in particular the creation of applications on mobile devices based on Android. In this application will be explained about the calculation of zakat, namely zakat fitrah, zakat maal, the profession zakat, alms perdaganggan, and zakat agriculture. With this application is expected to help users to better facilitate the calculation of the amount of zakat. Android application is made by the studio, which is carried out by several phases covering, application design, navigation structure and design of the UML, as well as the design of the display to simplify the creation of applications.*

*Keywords: Designapplicationcalculatingzakat*

## **1. LATAR BELAKANG MASALAH**

Perkembangan teknologi Android (sistem operasi) – OS Android – Merupakan sebuah sistem operasi yang berbasis Linux untuk telepon seluler seperti telepon pintar dan komputer [tablet.](javascript:void(0);) Android menyediakan platform terbuka bagi para pengembang untuk menciptakan aplikasi mereka sendiri untuk digunakan oleh bermacam-macam.

Penggunaan teknologi ini dirasakan memiliki peranan penting khususnya dalam membangun beberapa jenis pekerjaan yang biasanya dilakukan secara manual akan lebih cepat dikerjakan dengan menfaatkan penggunaan teknologi ini. Selain itu teknologi ini mudah untuk diakses sehingga dapat meningkatkan produkaktifitas pemakainya. Pada kesempatan kali ini, penulis mencoba menfaatkan penggunaan teknologi telepon selular dalam menjalankan aplikasi Penghitung Zakat Berbasis Android.

Pembayaran zakat sendiri merupakan hal yang diwajibkan. Khususnya bagi umat Islam, sebab zakat merupakan ajaran pokok agama yang sangat penting dan strategis dalam Islam.Zakat merupakan rukun Islam ke tiga setelah syahadat dan shalat. Seperti yang tercantum dalam hadist riwayat Bukhari dan Muslim dari Abdullah bin Umar: "Islam dibangun atas lima rukun: Syahadat tiada Tuhan kecuali Allah

dan Muhammad SAW utusan Allah, menegakkan shalat, membayar zakat, menunaikan haji dan puasa ramadhan". Jika shalat berfungsi untuk membentuk kesehatan dari sisi pribadi, maka zakat berfungsi membentuk dalam sistem sosial kemasyarakatan.Pembentukan pribadi dalam sistem masyarakat ini lah salah satu tujuan diturunkannya risalah Islam oleh Allah SWT kepada manusia, mengingat pentingnya pembayaran zakat itu sendiri.Zakat maal atau zakat harta, zakat emas dan perak, dan zakat pertanian, zakat profesi, dan zakat perdagangan dikeluarkan dengan syarat mencapat batas Nishab (batas wajib zakat) dan batas haul (telah mencapai 1 tahun).Permasalahan yang terjadi pada masyarakat yaitu belum mengetahui jumlah zakat yang harus di keluarkan, dan kurangnya kesadaran masyarakat yang wajib zakat untuk mengeluarkan zakat maka Penulis mencoba mengimplementasikan nya dalam bentuk software penghitung zakat. Dalam pembuatan softwarepenghitungan zakat, Berdasarkan penjelasan tersebut, penulis memberikan judul **"Rancangan Aplikasi menghitung zakat berbasis android ".**

#### **2. METODOLOGI PENELITIAN**

#### **2.1. KERANGKA KERJA PENELITIAN**

Untuk membantu dalam penyusunana penelitian ini, maka perlu adanya susunan kerangka kerja (frame work) yang jelas tahapan-tahapannya. Kerangka kerja ini merupakan langkah-langkah yang akan dilakukan dalam penyelasaian masalah yang akan dibahas. Adapun kerangka kerja penelitian yang digunakan adalah sebagai berikut :

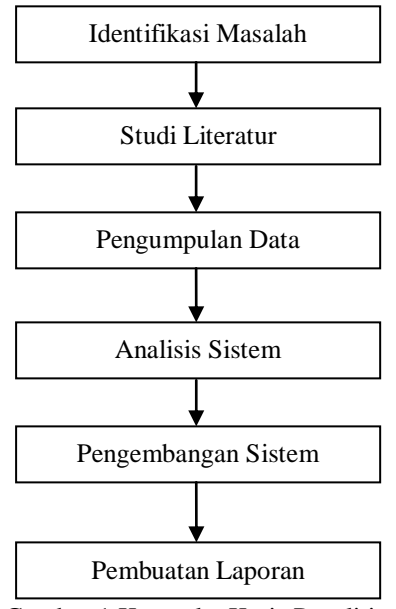

Gambar 1 Kerangka Kerja Penelitian

#### **1. Identifikasi Masalah**

Kemajuan teknologi informasi saat ini sangatlah pesat, tidak terkecuali perkembangan smartphone.Saat ini semua kalangan sudah menggunakan smartphone tidak terbatas umur baik tua dan muda semua telah banyak yang menggunakan smartphone.Saat ini sering sekali masyarakat kurang mengerti tentang menghitung zakat, untuk itu penulis ingin merancang aplikasi menghitung zakat berbasis android.

#### **2. Studi Literatur**

Pada tahapan ini dilakukan pencarian landasan-landasan teori yang diperoleh dari berbagai buku dan juga internet untuk melengkapi konsep dan teori, sehingga memiliki landasan dan keilmuan yang baik dan sesuai.

### **3. Pengumpulan Data**

Pada tahap ini dilakukan pengumpulan data untuk mendapatkan data-data yang diperlukan seperti Buku, dan Internet.

## **4. Analisis Sistem**

Pada tahap ini dilakukan identifikasi masalah pada sistem yang sedang berjalan. Dengan demikian, diharapkan peneliti dapat menemukan kendala–kendala dari permasalahan yang terjadi, sehingga peneliti dapat mencari solusi dari permasalahan tersebut.

## **5. Pengembangan Sistem**

tahapan ini dilakukan pengembangan sistem dengan menggunakan model waterfall (air terjun ).

### **6. Pembuatan Laporan**

Pada tahapan ini dilakukan pembuatan laporan yang disusun berdasarkan hasil penelitian yang telah dilakukan peneliti.

## **2.3 Metode Pengumpulan Data**

Setiap melakukan penelitian diperlukan data-data yang akurat, oleh karena itu untuk mendapatkan data yang akurat tersebut penulis melakukan beberapa metode pengumpulan data, yaitu :

1. Penelitian Pustaka (Library Research)

Metode ini dilakukan untuk melengkapi kaidah, konsep, teori, dan lain-lain sehingga menjadi suatu yang mempunyai landasan dan keilmuan yang mantap.Selain itu, penelitian ini juga melakukan penelitian pada material yang sudah ada, baik itu buku-buku maupun catatan yang dilakukan selama perkuliahan.Penelitian ini ditujukan untuk mengumpulkan semua data yang sangat dibutuhkan dalam penelitian ini.

2. Wawancara

Merupakan suatu metode pengumpulan data dengan melakukan tanya jawab terhadap responden yaitu petugas amel zakat agar mendapatkan informasi yang dibutuhkan

3. Penelitian Labor (Laboratory Reseacrch)

Penelitian yang langsung dilakukan didepan computer untuk melakukan perancangan program dengan meggunakan apikasi androidstudio, sehingga dapat menghasilkan keluaran atau output seperti yang diinginkan.

4. Pengumpulan data sekunder Data Sekunder adalah jenis data yang tidak langsung didapat dari sumbernya.Contoh : data sekunder dari beberapa buku, dokumen, dan internet.

## **2.4 Metode Pengembangan Sistem**

Metode yang digunakan dalam pengembangan sistem ini adalah model waterfall (air terjun). Penulis menggunakan model waterfall dikarenakan model ini menekankan pada sebuah keteraturan dalam proses pengembangan perangkat lunak. Model waterfall adalah sebuah metode yang tepat untuk dikembangkan sebuah perangkat lunak yang tidak terlalu besar dan sumber daya manusia yang terlibat dalam jumlah yang terbatas. Adapun model waterfall yang digunakan adalah sebagai berikut:

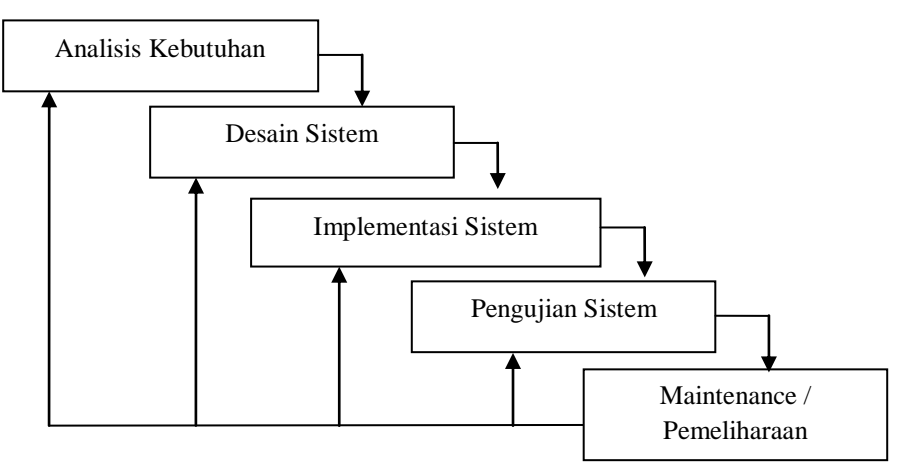

Gambar 2 Model Waterfall menurut Sommerville dalam buku Agus Mulyanto (2009 )

## **1. Analisis Kebutuhan Sistem**

Pada tahap ini dilakukan identifikasi kebutuhan dari sistem yang akan dibuat, seperti sifat dari sistem yang dibangun, tingkah laku sistem terhadap input tertentu.

## **2. Desain Sistem**

Pada tahap ini dilakukan perancangan data, antar muka (interface) dan model sistem dengan menggunakan Class Diagram, Activity Diagram dan Use Case Diagram.

## **3. Implementasi Sistem**

Pada tahap ini sistem yang telah dirancang, diimplementasikan dengan mengunakan program bantu yaitu android studio, kemudian dilakukan pengujian terhadap tiap-tiap sistem atau modul yang telah di buat.

### **4. Pengujian Sistem**

Pada tahap ini dilakukan pengujian terhadap sistem yang telah dibuat, untuk mengetahui apakah sistem yang telah di buat sesuai dengan kebutuhan.

## **5. Maintenance**

Pada tahap ini dilakukan pemeliharaan software seperti melakukan perbaikan-perbaikan terhadap sistem yang berjalan, atau menambahkan fungsi tambahan sesuai dengan keinginan user.

## **3. ANALISA DAN PERANCANGAN SISTEM**

## **3.2. ANALISA SISTEM YANG SEDANG BERJALAN**

Pada umumnya, orang yang hendak membayar zakat harus mengetahui terlebih dahulu berapa nilai zakat yang harus dikeluarkan.Namun, beberapa orang tidak mengetahui berapa nilai yang harus dikeluarkan karena terkendala informasi mengenai zakat itu sendiri.Sehingga apabila orang yang hendak membayar zakat, beberapa orang harus bertanya kepada yang lebih mengetahui atau dengan mencari-cari informasi terlebih dahulu mengenai perhitungannya.Saat ini dengan kemajuan teknologi terutama perangkat *mobile* seperti *smartphone* sangat menjamur di kalangan masyarakat.Jadi dengan membuat aplikasi perhitungan zakat khususnya di sistem oprasi Android yang terkenal banyak penggunanya, memungkinkan orang-orang untuk menghitung zakat dengan hanya cukup mengisi form pada aplikasi zakat yang tersedia.Untuk perhitungannya pengguna tidak perlu menghitung manual lagi seperti menggunakan kalkulator, tetapi pengguna langsung disajikan beberapa informasi seputar hartanya seperti berapa banyak harta yang tersimpan dan informasi seputar zakat yang harus dibayar. Dengan hal ini memudahkan pengguna menghitung zakatnya sendiri tanpa harus bersusah payah dan repot dalam menghitungnya lagi.

## **3.1. ANALISA KEBUTUHAN SISTEM**

Berdasarkan analisa sistem yang sedang berjalan di atas dapat diketahui bahwa kebutuhan untuk aplikasi penghitung zakatadalah sebagai berikut:

1. Kebutuhan data

Kebutuhan data input pengguna digunakan untuk menentukan besarnya zakat berdasarkan kalkulasi dari data input pengguna

- 2. Kebutuhan fungsional
	- a. Fungsi untuk menghitung zakat fitrah
	- Fungsi ini bertujuan agar pengguna bisa menghitung besarnya zakat fitrah
	- b. Fungsi untuk menghitung zakat mal Fungsi ini bertujuan agar pengguna bisa menghitung besarnya zakat berdasarkan harta yang dimiliki oleh pengguna.
	- c. Fungsi untuk menghitung zakat emas & perak Fungsi ini bertujuan agar pengguna bisa menghitung besarnya zakat berdasarkan emas & perak yang dimiliki oleh pengguna.
	- d. Fungsi untuk menghitung zakat pertanian Fungsi ini bertujuan agar pengguna bisa menghitung besarnya zakat berdasarkan hasil panen pertanian oleh pengguna.
	- e. Fungsi untuk menghitung zakat profesi Fungsi ini bertujuan agar pengguna bisa menghitung besarnya zakat berdasarkan penghasilan yang dimiliki oleh pengguna.
	- f. Fungsi untuk menghitung zakat perdagangan

Fungsi ini bertujuan agar pengguna bisa menghitung besarnya zakat berdasarkan keuntungan yang dimiliki dalam perdagangan

## **3.3 PERSIAPAN KEBUTUHAN PERANCANGAN**

## **3.3.1 Rancangan Use Case Diagram**

Untuk menggambarkan cara menggunakan aplikasi ini, maka berikut beberapa *use case* yang digunakan pada aplikasi penghitung zakat. Bentuk rancangan *use case diagram* dapat dilihat pada gambar 3.3

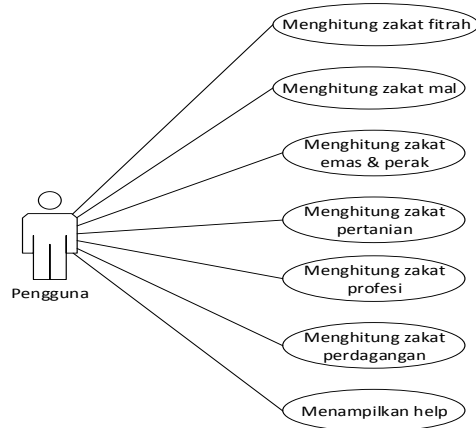

Gambar 3.3 Rancangan Use Case Diagram

## **4 IMPLEMENTASI DAN PENGUJIAN SISTEM**

#### **4.1. IMPLEMENTASI**

Setelah perancangan aplikasi penghitung zakat selesai dirancang dan didesain, maka aplikasi ini siap untuk diimplementasikan. Tujuan dari implementasi adalah menerapkan perancangan aplikasi tentang perhitungan zakat yang telah dirancang pada kondisi yang sebenarnya.

#### **1. Tampilan Halaman Utama**

Halaman utama terdapat menú-menu yang berisi link menuju halaman masing-masing perhitungan zakat. Lalu terdapat menu menuju ke halaman*help*. Berikut implementasi tampilan halaman utama yang bisa dilihat pada gambar 4.1

| Penghitung<br>Zakat           |  |  |  |  |
|-------------------------------|--|--|--|--|
| <b>Zakat Fitrah</b>           |  |  |  |  |
| <b>Zakat Mal</b>              |  |  |  |  |
| <b>Zakat Hasil Pertanian</b>  |  |  |  |  |
| <b>Zakat Profesi</b>          |  |  |  |  |
| <b>Zakat Emas &amp; Perak</b> |  |  |  |  |
| <b>Zakat Perdagangan</b>      |  |  |  |  |
| <b>Help</b>                   |  |  |  |  |

Gambar 4.1 Tampilan Halaman Utama

## **2. Tampilan HalamanZakat Fitrah**

Pada halaman zakat fitrah berisi 3 *edit text* yang masing – masing bisa dipilih dari *combobox* yang tersedia agar user bisa menentukan besarnya zakat, lau *edit text* dibawahnya untuk banyak orang. Lalu

dibawah tombol hitung terdapat nilai zakat yang harus dibayar dan catatan perhitungan. Berikut implementasi tampilan halaman zakat fitrah yang bisa dilihat pada gambar 4.2

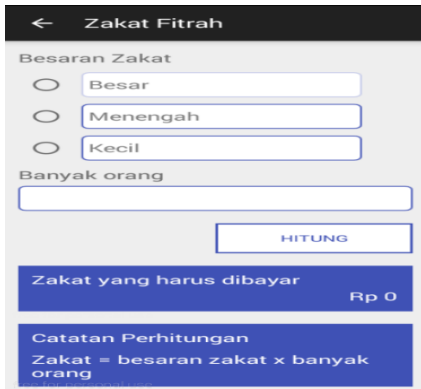

Gambar 4.2 Tampilan Halaman Zakat Fitra

## **3. Tampilan HalamanZakat Mal**

Pada halaman zakat mal terdapat beberapa 2*edit text* yang akan diisi oleh pengguna, serta terdapat tombol hitung dan hasil informasi perhitungan dibawahnya serta catatan perhitungan. Berikut implementasi tampilan halaman zakat mal yang bisa dilihat pada gambar 4.3

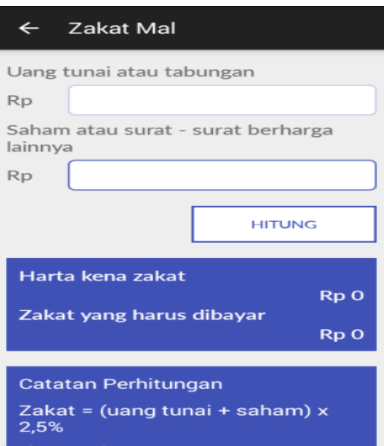

Gambar 4.3 Tampilan Halaman Zakat Mal

## **3. Tampilan HalamanZakat Emas & Perak**

Pada halaman zakat emas & perak terdapat 4*edit text*. Lalu terdapat tombol hitung dan dibawahnya terdapat informasi mengenai hasil perhitungan serta catatan perhitungan. Berikut implementasi tampilan halaman zakat emas & perak yang bisa dilihat pada gambar 4.4

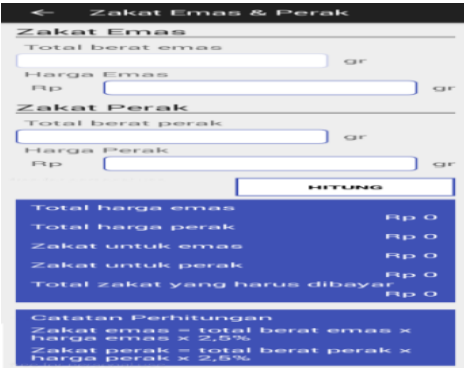

Gambar 4.4 Tampilan Halaman Zakat Emas & Perak

### **4. Tampilan HalamanZakat Pertanian**

Pada halaman zakat pertanian terdapat 2*edit text* dan 1 *group radio button* yang berisi 2 pilihan. Lalu terdapat tombol hitung dan dibawahnya terdapat informasi mengenai hasil perhitungan serta catatan perhitungan. Berikut implementasi tampilan halaman zakat pertanianyang bisa dilihat pada gambar 4.5

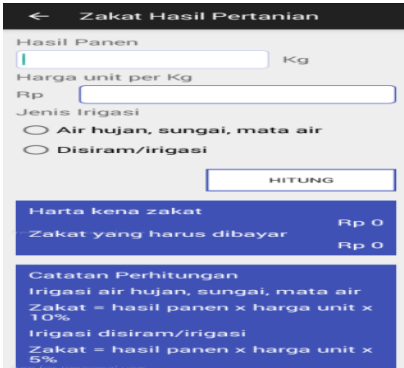

Gambar 4.5 Tampilan Halaman Zakat Pertanian

## **5. Tampilan HalamanZakat Profesi**

Pada halaman zakat profesi terdapat 2*edit text*. Lalu terdapat tombol hitung yang dibawahnya terdapat informasi mengenai hasil perhitungan serta catatan perhitungan. Berikut implementasi tampilan halaman zakat profesi yang bisa dilihat pada gambar 4.6

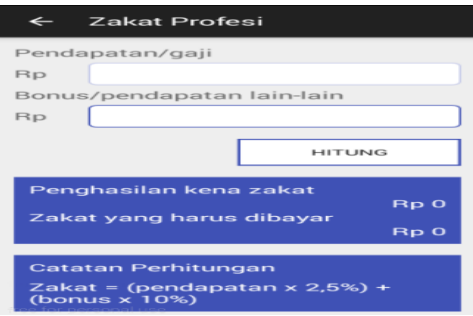

Gambar 4.6 Tampilan Halaman Zakat Profesi

## **6. Tampilan HalamanZakat Perdagangan**

Pada halaman zakat perdagangan terdapat 3*edit text*yaitu jumlah modal, jumlah keuntungan, dan total gaji pegawai*.* Lalu terdapat tombol hitung yang dibawahnya terdapat informasi mengenai hasil perhitungan serta catatan perhitungan. Berikut implementasi tampilan halaman zakat perdagangan yang bisa dilihat pada gambar 4.7

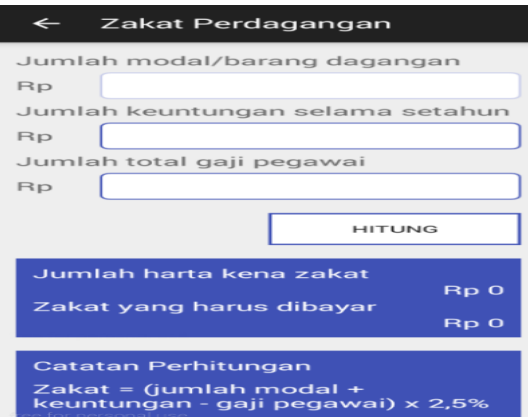

Gambar 4.7 Tampilan Halaman Zakat Perdagangan

### **7. Tampilan HalamanHelp**

Pada halaman *help* terdapat indeks yang berisi daftar link yang apabila di-tap akan *scroll* menuju informasi yang bersangkutan. Berikut implementasi tampilan halaman*help* yang bisa dilihat pada gambar 4.8.

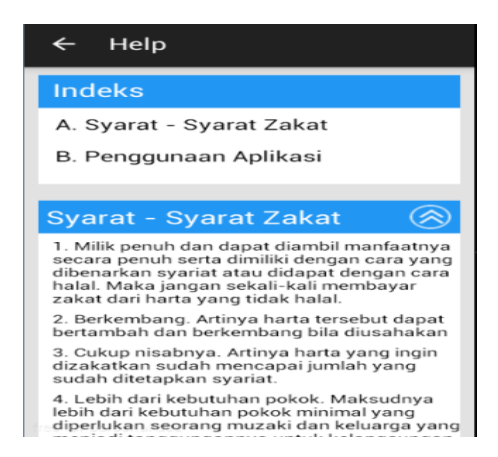

Gambar 4.8Tampilan Halaman Help

## **4.2. PENGUJIAN SISTEM**

Untuk mengetahui keberhasilan dari implementasi sistem yang telah dilakukan, maka penulis melakukan tahap pengujian terhadap sistem, dan kemudian dilanjutkan dengan sub-sub menu yang terdapat pada sistem secara keseluruhan.Adapun beberapa tahap pengujian yang telah penulis lakukan adalah sebagai berikut :

Pengujian Menu UtamaPada tabel 4.1 untuk melihat apakah tampilan halaman menu utama telah berjalan sesuai dengan dengan apa yang diinginkan. Berikut pengujian yang dibuatdalam bentuk tabel 4.1:

| Modul<br>yang diuji | Prosedur<br>pengujian           | Masukan                              | Keluaran yang<br>diharapkan                 | Hasil yang<br>didapatkan             | Kesimpulan |
|---------------------|---------------------------------|--------------------------------------|---------------------------------------------|--------------------------------------|------------|
| Menu<br>utama       | - Memilih menu<br>yang tersedia | - Tap semua<br>menu yang<br>tersedia | Menampilkan<br>masing-<br>masing<br>halaman | Tampil<br>halaman<br>dengan<br>benar | Baik       |

Tabel 4.1 Pengujian Modul Login Admin

## 4.1. Pengujian Modul Zakat Fitrah

Pada tabel 4.2 untuk melihat apakah modul zakat fitrah telah berjalan sesuai dengan dengan apa yang diinginkan. Berikut pengujian yang dibuat dalam bentuk tabel 4.2 :

Tabel 4.2 Pengujian Modul Zakat Fitrah

| Modul<br>yang diuji | Prosedur<br>pengujian                                    | Masukan                                           | Keluaran yang<br>diharapkan                                                  | Hasil yang<br>didapatkan                                                | Kesimpulan |
|---------------------|----------------------------------------------------------|---------------------------------------------------|------------------------------------------------------------------------------|-------------------------------------------------------------------------|------------|
| Zakat<br>Fitrah     | - Mengisi form<br>zakat fitrah<br>- Tap tombol<br>hitung | - Isi form zakat<br>mal<br>- Tap tombol<br>hitung | Menampilkan<br>informasi<br>mengenai<br>hasil<br>perhitungan<br>zakat fitrah | Tampil<br>informasi<br>mengenai<br>hasil<br>perhitungan<br>zakat fitrah | Baik       |

## 4.2. Pengujian Modul Zakat Mal

Pada tabel 4.3 untuk melihat apakah modul zakat mal telah berjalan sesuai dengan dengan apa yang diinginkan. Berikut pengujian yang dibuat dalam bentuk tabel 4.3 :

| Modul<br>yang diuji | Prosedur<br>pengujian                                 | Masukan                                           | Keluaran yang<br>diharapkan                                           | Hasil yang<br>didapatkan                                         | Kesimpulan |
|---------------------|-------------------------------------------------------|---------------------------------------------------|-----------------------------------------------------------------------|------------------------------------------------------------------|------------|
| Zakat Mal           | - Mengisi form<br>zakat mal<br>- Tap tombol<br>hitung | - Isi form zakat<br>mal<br>- Tap tombol<br>hitung | Menampilkan<br>informasi<br>mengenai<br>hasil<br>perhitungan<br>zakat | Tampil<br>informasi<br>mengenai<br>hasil<br>perhitungan<br>zakat | Baik       |

Tabel 4.3 Pengujian Modul Zakat Mal

## 4.3. Pengujian Modul Zakat Emas & Perak

Pada tabel 4.4 untuk melihat apakah zakat emas & perak telah berjalan sesuai dengan dengan apa yang diinginkan. Berikut pengujian yang dibuat dalam bentuk tabel 4.4 :

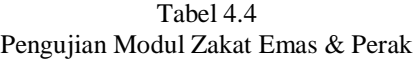

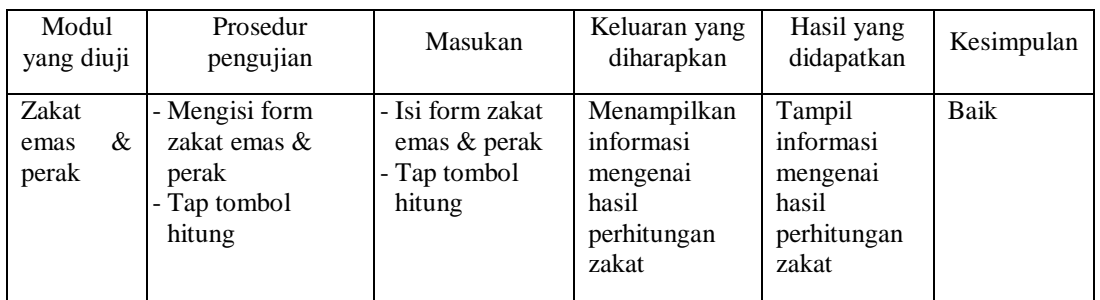

### 4.4. Pengujian Modul Zakat Pertanian

Pada tabel 4.5 untuk melihat apakah modul zakat pertanian telah berjalan sesuai dengan dengan apa yang diinginkan. Berikut pengujian yang dibuat dalam bentuk tabel 4.5 :

Tabel 4.5 Pengujian Modul Kelola Zakat Pertanian

| Modul<br>yang diuji | Prosedur<br>pengujian                                       | Masukan                                           | Keluaran yang<br>diharapkan                                           | Hasil yang<br>didapatkan                                         | Kesimpulan |
|---------------------|-------------------------------------------------------------|---------------------------------------------------|-----------------------------------------------------------------------|------------------------------------------------------------------|------------|
| Zakat<br>Pertanian  | - Mengisi form<br>zakat pertanian<br>- Tap tombol<br>hitung | - Isi form zakat<br>mal<br>- Tap tombol<br>hitung | Menampilkan<br>informasi<br>mengenai<br>hasil<br>perhitungan<br>zakat | Tampil<br>informasi<br>mengenai<br>hasil<br>perhitungan<br>zakat | Baik       |

## 4.5. Pengujian Modul Zakat Profesi

Pada tabel 4.6 untuk melihat apakah modul zakat profesi telah berjalan sesuai dengan dengan apa yang diinginkan. Berikut pengujian yang dibuat dalam bentuk tabel 4.6:

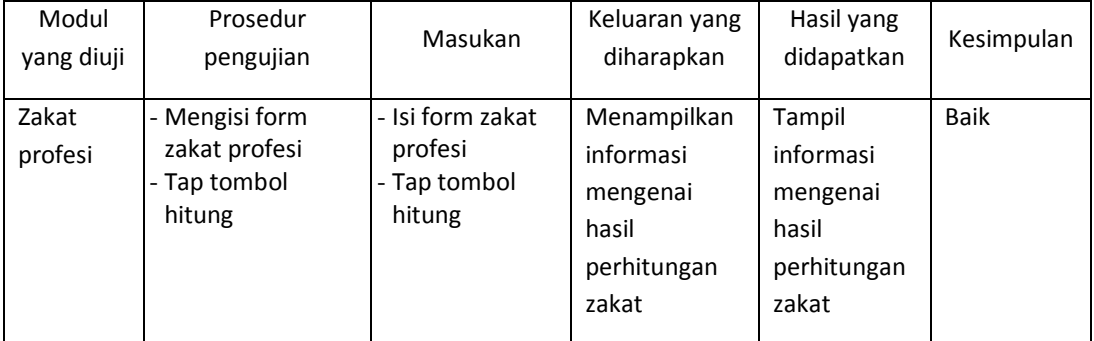

## Tabel 4.6 Pengujian ModulZakat Profesi

## **4.3. Rancangan Class Diagram**

Rancangan *class diagram* untuk perhitungan aplikasi zakat bisa dilihat pada gambar 4.16

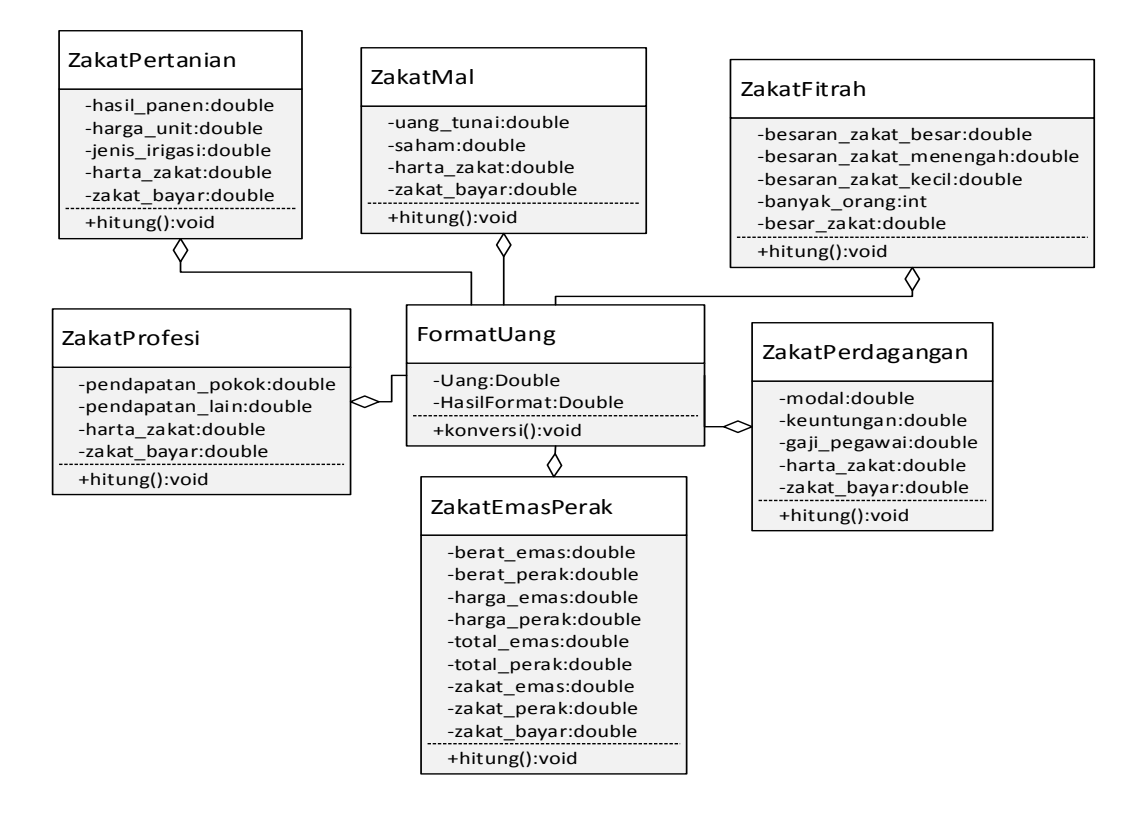

## **5. PENUTUP**

## **5.1 KESIMPULAN**

Berdasarkan hasil dari penelitian dan analisis yang dilakukan dengan perancangan aplikasi menghitung Zakat berbasis Android, maka kesimpulan yang di dapat adalah sebagai berikut :

1. Tidak perlu repot menghitung zakat secara online, cukup dengan mengunduh aplikasi ini.

- 2. Pengguna bisa memilih zakat sesuai dengan kebutuhannya.
- 3. Untuk perhitungan kompleks, aplikasi ini tidak menyediakan hal tersebut.

#### **5.2 SARAN**

Adapun saran yang dapat penulis berikan sehubungan dengan pengembangan aplikasi ini , antara lain sebagai berikut :

- 1. Perlu adanya pengembangan aplikasi ini secara lanjut sehingga aplikasi ini dapat digunakan di multi plat from.
- 2. Memasukan jenis zakat lain yang belum tersedia.
- 3. Melakukan kerja sama dengan pihak badan zakat agar pengguna dapat membayar zakatnya secara mudah dan cepat dengan hanya mengirimkan uang zakat ke rekening badan zakat yang ada.

## **DAFTAR PUSTAKA**

- [1] Abdul aziz muhammad azzam, 2009 *Fiqih ibadah.* Jakarta : Bumi aksara
- [2] Adi Nugroho, 2005, *Analisis dan Perancangan Sistem Informasi Dengan Metodologi Beririentasi Objek ( edisi revisi )*. Bandung : Informatika Bandung
- [3] Agus Mulyanto, 2009 *Sistem Informasi Konsep dan Aplikasi*. Yogyakarta : Pustaka belajar
- [4] H.Amirudin,2005 , Fiqih Zakat(Yogyakarta,Pustaka Pelajar)
- [5] Rasyid, 2010 ,FIQH , Bandung, Sinar Baru Algensindo .
- [6] Rosa A.S dan M. Shalahuddin, 2011, *Modul Pembelajaran Rekayasa Perangkat Lunak*. Bandung : Modula.
- [7] Safaat, Nazruddin H. 2012. Android :*Pembrograman Aplikasi Mobile Smartphone dan Tablet PC*. Bandung : Informatika
- [8] Sutarman, 2009, *Pengantar Teknologi Informasi*. Jakarta : Bumi aksara
- [9] Sholik, 2010, *Analisis dan Perancangan Berorientasi Objek. Bandung :* Muara indah
- [10]Soetama Rizki, 2011, *konsep Dasar Rekayasa Perangkat Lunak*, Jakarta : Prestasi pustaka.
- [11]Saleh Al-Fauzan, 2006 *Figih Sehari-Hari* Gema insani press
- [12]Nazaruddin Safaat, 2012, *Pemrograman Aplikasi Android Untuk Pemula*. Yogyakarta : Mediakom
- [13]Mencoba memakai android studio [https://thesolidsnake.wordpress.com/2013/08/09/mencoba](https://thesolidsnake.wordpress.com/2013/08/09/mencoba-memakai-android-studio/)[memakai-android-studio/](https://thesolidsnake.wordpress.com/2013/08/09/mencoba-memakai-android-studio/) (20 april 2015)
- [14]Nikodemus wk, 2013, *Android Programming With Eclipse*, Yogyakarta : cv Andi Offset.
- [15]Zadeh, dan M. Husein Falah, 2008 *Belajar Fiqih untuk Tingkat Pemula*. Iran: Lembaga Internasional Ahlul Bait.Zakat fitra [https://id.wikipedia.org/wiki/Zakat\\_Fitrah \(15](https://id.wikipedia.org/wiki/Zakat_Fitrah%20(15) april 2015)